## **MANUAL PENGGUNA: PEMINJAMAN PERALATAN ABM & NOTEBOOK MELALUI SISTEM I-ASET**

- **1.** Buka lama web **<https://aset.ums.edu.my/portalspa>**
- 2. Klik pada **Pengurusan Aset**, pilih **Permohonan Peminjaman Peralatan**.

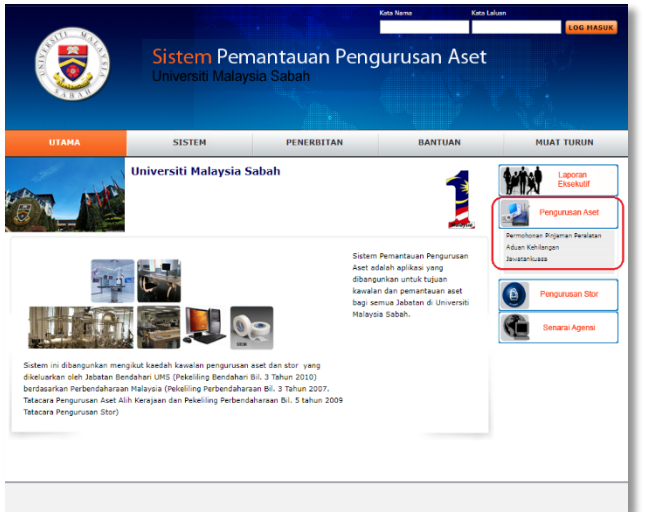

3. Masukkan **No. Kad Pengenalan** atau **No. Pekerja** kemudian tekan **ENTER** pada keyboard. Lengkapkan butiran yang diperlukan pada bahagian **Maklumat Pemohon**.

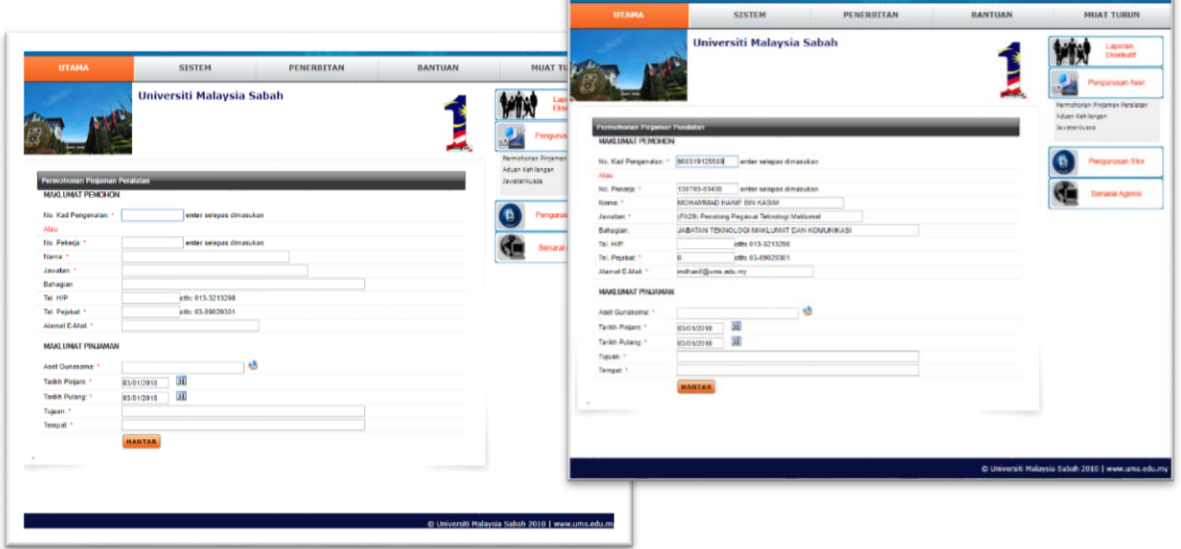

4. Pada bahagian **Maklumat Peminjaman**, klik butang **dan** satu paparan akan keluar. Pilih / klik peralatan yang mahu dipinjam. Cth: **NOTEBOOK**.

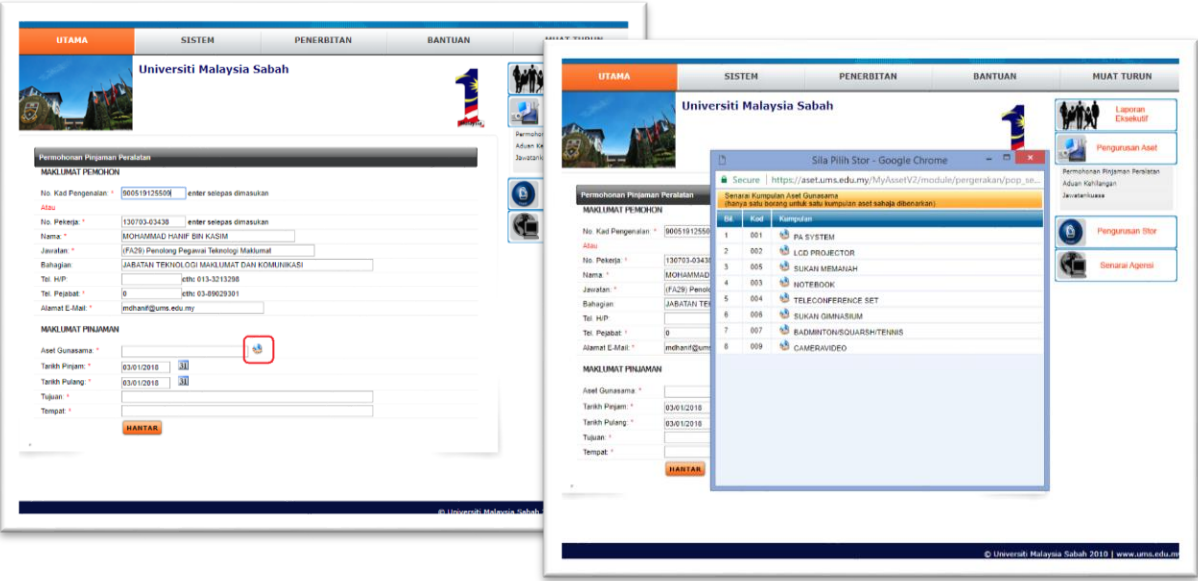

5. Kemudian, masukkan **Bilangan** peralatan yang diperlukan (berpandukan baki yang tertera), dan klik **Pilih**. Seterusnya, lengkapkan **Tarikh Pinjam**, **Tarikh Pulang**, **Tujuan**, **Tempat** dan setelah siap, klik butang **Hantar**.

 $\overline{1}$ 

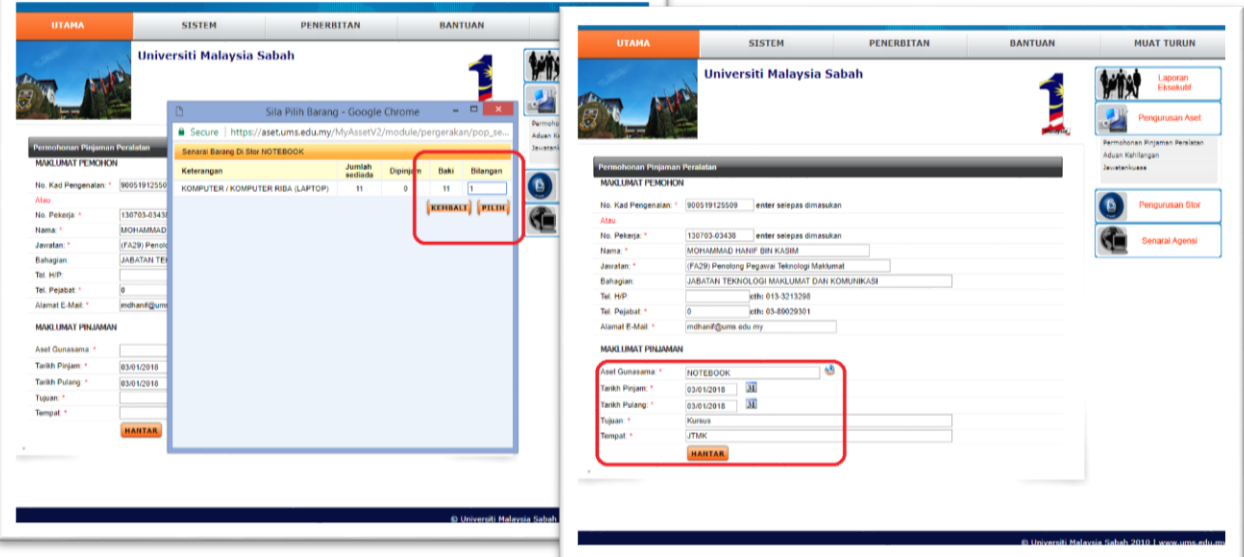

6. Satu paparan akan keluar. Anda boleh menambah Bilangan barang yang dipinjam disitu. Jika berpuas hati, klik pada butang **Sahkan Permohonan**. Satu salinan permohonan akan diberikan kepada anda untuk rujukan jika perlu.  $\Box$ T

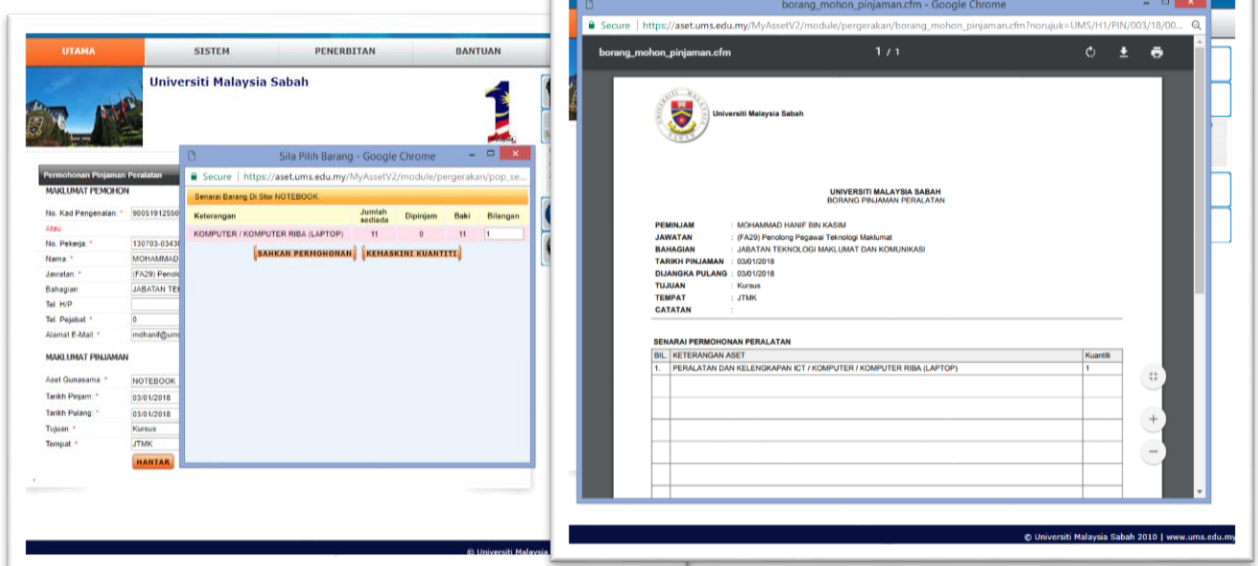

7. Setelah mendapat kelulusan dari pegawai, anda akan mendapat email kelulusan. Pada **Catatan Pegawai** akan dicatat temujanji untuk mengambil barang tersebut di JTMK.

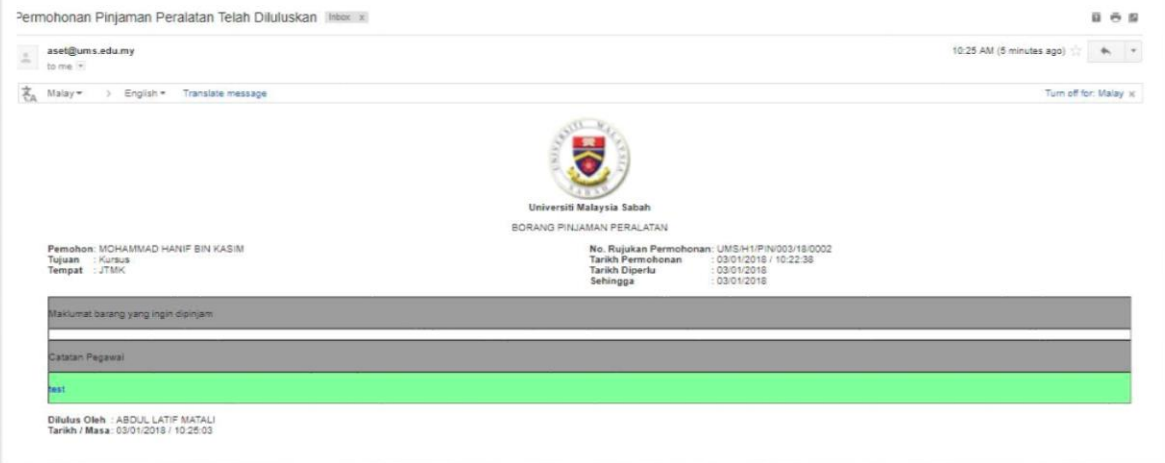

8. SELESAI.

- 9. Anda **perlu** menghubungi JTMK untuk **pengesahan status peminjaman** atau **pemberitahuan permohonan** ditalian ini:
	- Zainuddin Hj Hashim Ext: 613031 Email: [enal@ums.edu.my](mailto:enal@ums.edu.my)
	- Talian Helpdesk Ext: 613100 Email: [helpdesk@ums.edu.my](mailto:helpdesk@ums.edu.my) Whatsapp: 010 9320234
- 10. Segala kerjasama anda amat kami hargai.